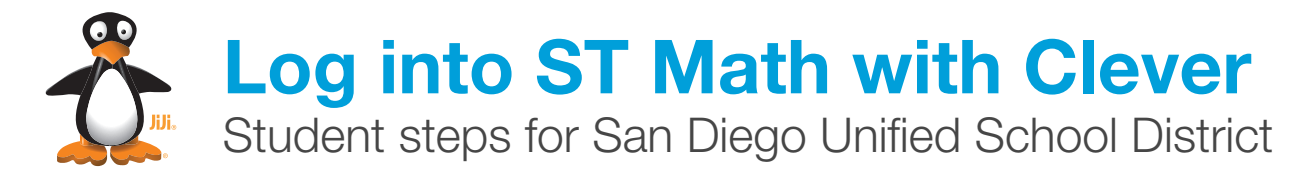

## Your district is using Clever single sign-on. If you've used ST Math before, this means:

- You won't need to link students; they'll already be in your class.
- Students won't use picture passwords anymore.

Before getting started: Create a link to www.clever.com/in/sdusd that students can access on their devices. Consider naming the link "Student Applications" and posting on the school website or the browser's homepage.

3

All students, whether they've played ST Math before or not, will follow these simple steps:

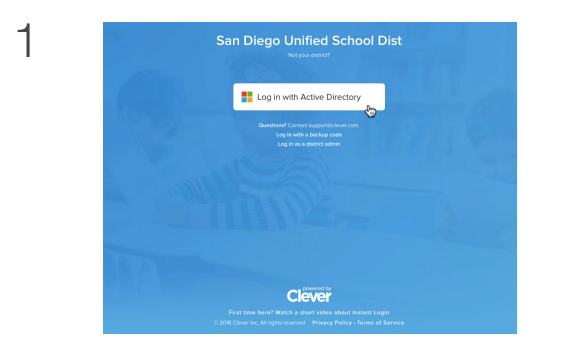

Students should open the link you created for them (www.clever.com/in/sdusd) and click Log in with Active Directory.

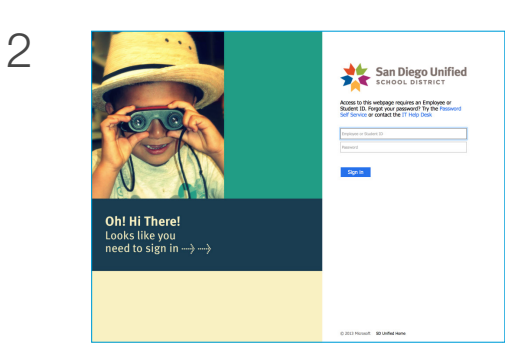

If this screen appears, students enter their 6-digit usernames and 9-character passwords.

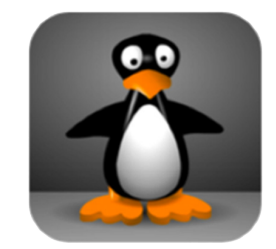

Click the ST Math icon.

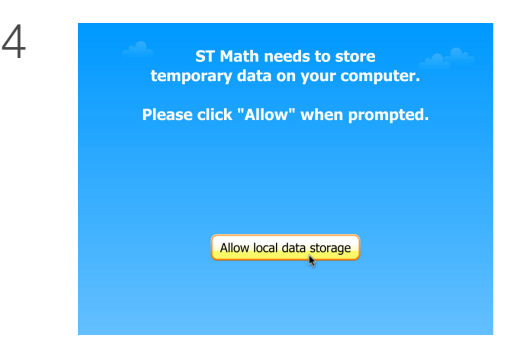

If this screen appears, click **Allow local data** storage. If prompted to update Adobe Flash, click Allow.

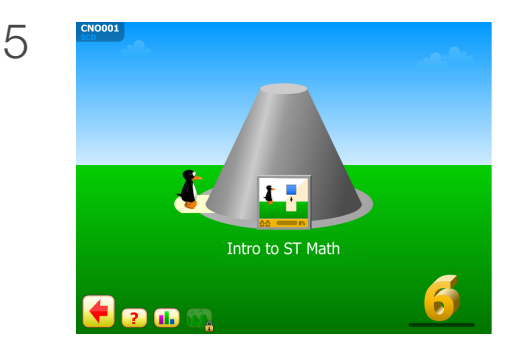

When the objective cone appears, students are ready to *Play the Gray!*